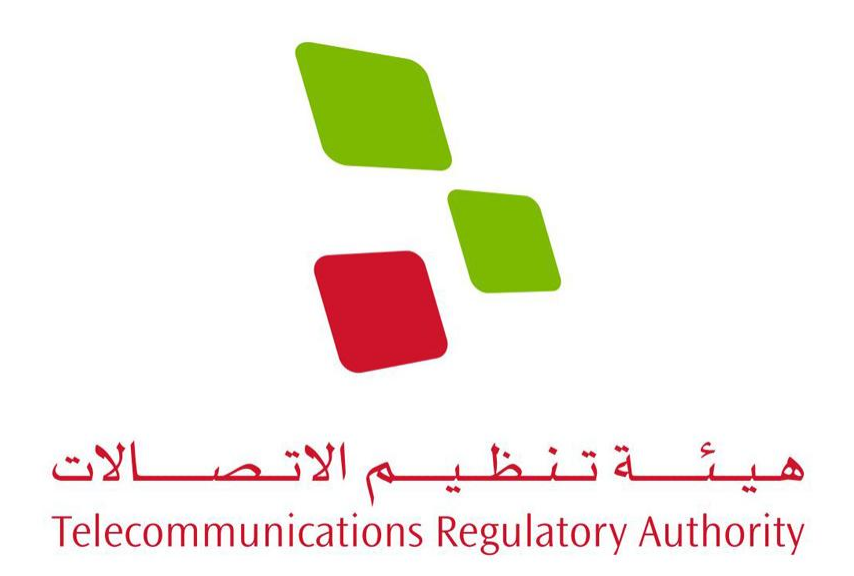

# **Fixed Broadband Analysis Report 01 Oct 2010 – 31 Dec 2010 between 00:00:00 and 24:00:00 Bahrain**

**Published 20 January 2011**

**Public Document**

Page 1 of 20 Copyright 2003 - 2010 Epitiro Ltd

### **Table of contents**

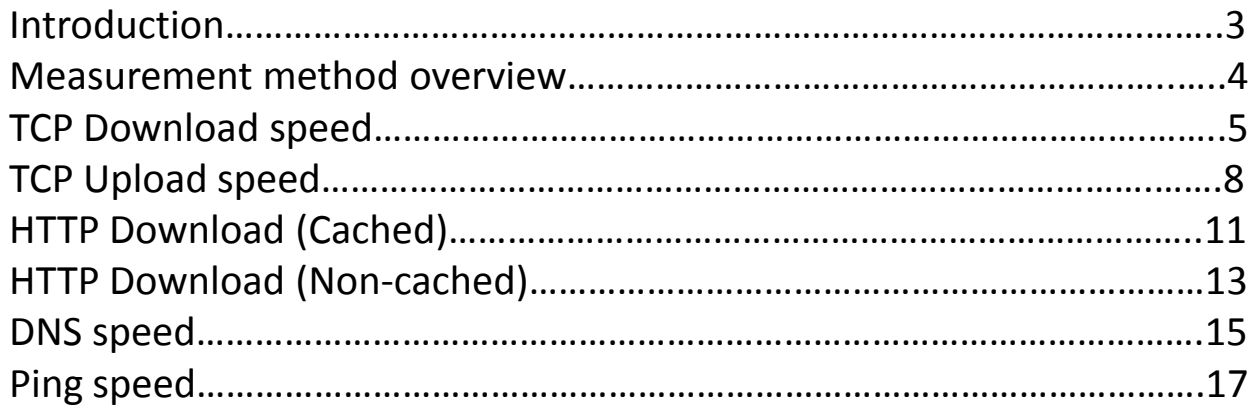

#### **Introduction**

TRA is publishing this third fixed Broadband Analysis Report which provides consumers with information based on measurements performed on available fixed Internet Service Providers (ISPs) Retail Broadband offers in the Kingdom of Bahrain .

Whilst ISPs do provide the basic level of information required to allow customers to make decisions relating to price, expected download speed and download threshold, they do not make available information relating to the download, upload and browsing speeds experienced on average by consumers.

Via this report TRA aim at providing consumers with data relating to the actual quality of service achieved by each of the monitored ISP Services to allow consumers to make informed decisions with respect to understanding what is likely to be provided by each ISP on the specific measured packages. It is not feasible for the TRA to monitor all the available packages from all ISPs and therefore the choice has been made to focus on the packages1 Mbps for aDSL, Fiber, Satellite Services and 2Mbps for WiMax Services for the following ISPs:

aDSL: 2Connect, Batelco, Etisalcom, Kalaam, Lightspeed, Cable: NueTel Satellite: Orbit Satnet WiMax: Menatelecom, Zain

Beside the difference in access technologies , with a specific highlight on Satellite which by nature provides a different customer experience, other important elements such as network load and dimensioning, network capacity towards the global internet and ISPs internal engineering rules based on specific commercial objectives have all an impact on end user experience.

As ISPs are all working at optimizing their respective networks, results between two specific measurement period are subject to change however after 3 consecutive measurements quarters TRA is confident that no significant service degradation has been identified and industry trends have established.

#### **Measurements Methods Overview**

The primary objective of the Broadband Quality of Service monitoring platform is to conduct a pre-defined set of tests each hour of the day, 7 days a week, 52 weeks of the year using standard fixed network broadband connections supplied by each of the Kingdom's ISPs. The results of these tests are transmitted in near real time to, and stored in, a centralised database server.

From each ISP two internet connections have been purchased and are monitored using the Epitiro Broadband Quality of Service monitoring platform. Standardised tests are conducted between the probes that have been deployed on each of the broadband connections under this test program . The tests involve requests being sent towards a standard specified list of public websites as well as dedicated servers located in the Kingdom of Bahrain, USA , Asia and Europe.

To ensure the accuracy of the information gathered each probe is constantly monitored and any issues identified are recorded and resolved remotely by Epitiro.

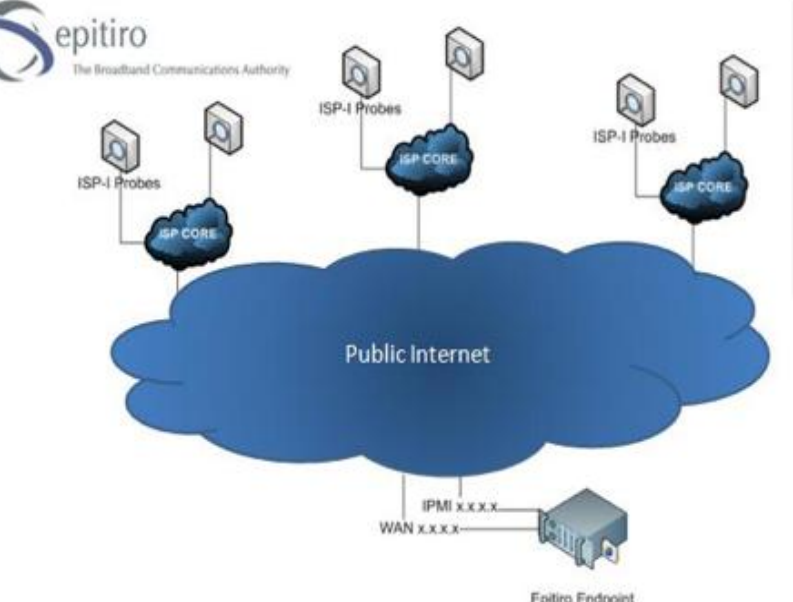

Diagram 1 - Broadband Quality of Service test platform overview

Page 4 of 20 Copyright 2003 - 2010 Epitiro Ltd

Diagram 1 provides a overview of the system that has been implemented. For the sake of simplicity only three of the nine ISPs connected to the platform and only one of the Epitiro Ltd endpoints have been illustrated.

#### **RESULTS**

The following pages present the result of measurements taken every hour for each audited service during the period of Q4 2010, from 00:00:00 on the 1 October 2010 to 24:00:00 on the 31 December 2010.

For each ISP, one set of measurements is taken each hour, 24 hours a day. In this report, results for a given hour are then averaged to determine the average QoS in that hour over the three month period. i.e. all results recorded between 8:00 and 9:00 for an ISP are averaged and reported as one observation on the graph that provide the average performance of this specific time period over a three month period.

This method has the advantage that it can show trends over an audited period as well as show variations during a 24h period.

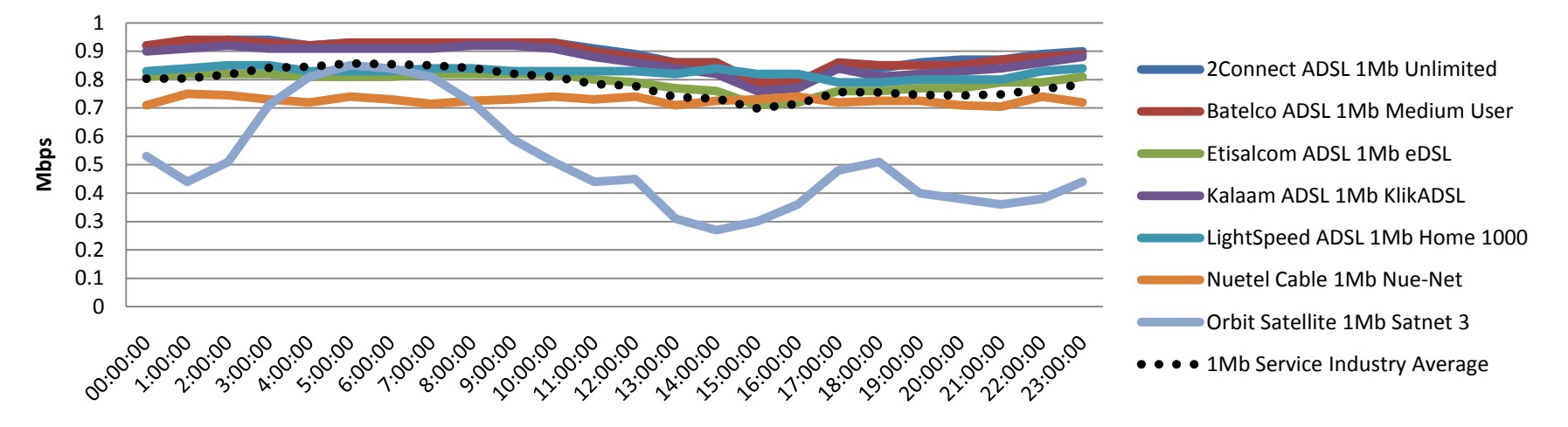

### **Chart 1 TCP Download Speed (average) 1 Mbps services**

### **Chart 2 TCP Download Speed (average) 2 Mbps WiMax services**

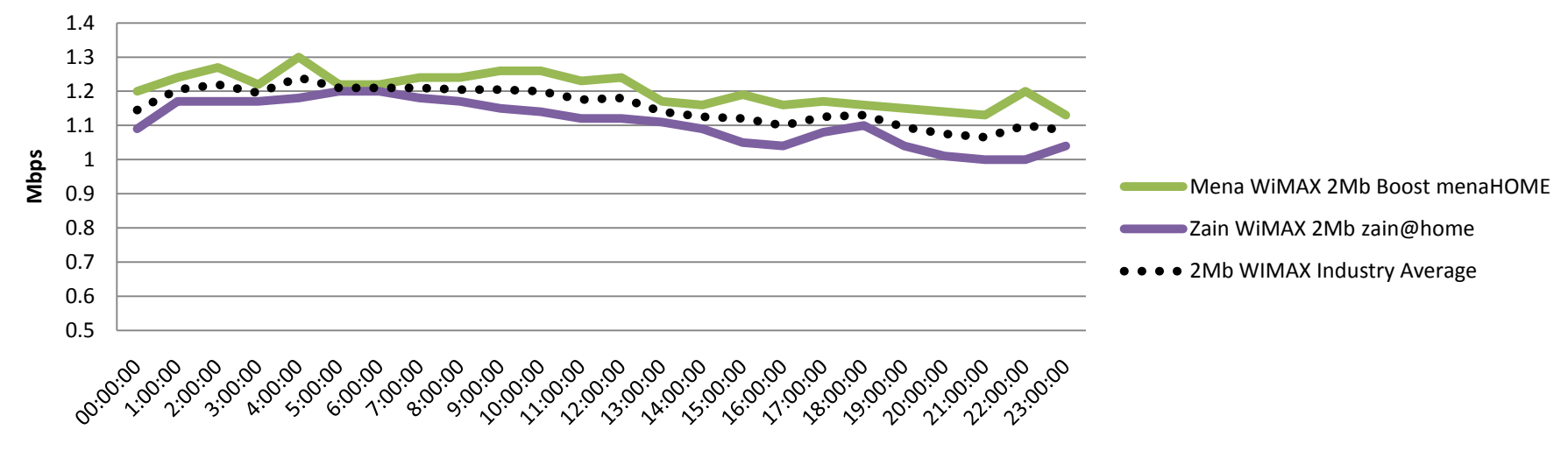

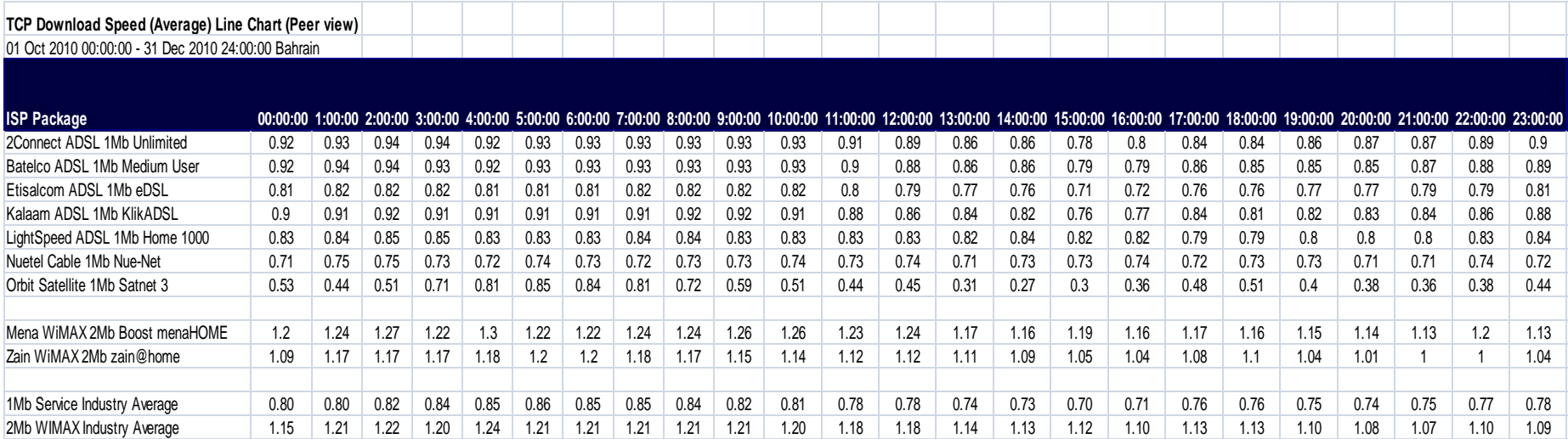

#### **TCP download measurements** (Mbit/s)

TCP (Transfer Control Protocol) throughput tests measuring download speeds are conducted at a raw socket level (a socket that allows access to the underlying transport provider (ISP) that is supported by protocols such as IPv4 and IPv6) in order to test the full capacity of the connection. The probe is configured to initiate multiple TCP sessions and simultaneously use all of the open sessions for the transmission of data. This effectively "floods" the connection and reports the throughput capacity of the line.

The test is conducted using a server endpoint running proprietary software that is hosted in a well peered data centre. Whilst the port through which the test is typically conducted is configurable, it is normal for port 80 to be used since this minimises the possibility of the traffic being managed or throttled during the test by an ISP. Once the session has been initiated standard data files are transmitted from the endpoint server to the probe and measurements taken of the download throughput of the connection. The test probe measures the time taken to transfer data and the volume of data transferred in a specific time. From these measurements the TCP download speeds can be derived.

For the sake of comparison the graphs showing TCP Download speeds have been separated out the 1 Mbps (Chart 1) and 2 Mbps (Chart 2) connections. Also for ease of comprehension graphs depicted the average time it would take to download typical data file types have been created (Charts 3 and 4).

The higher is the download speed the better is the performance.

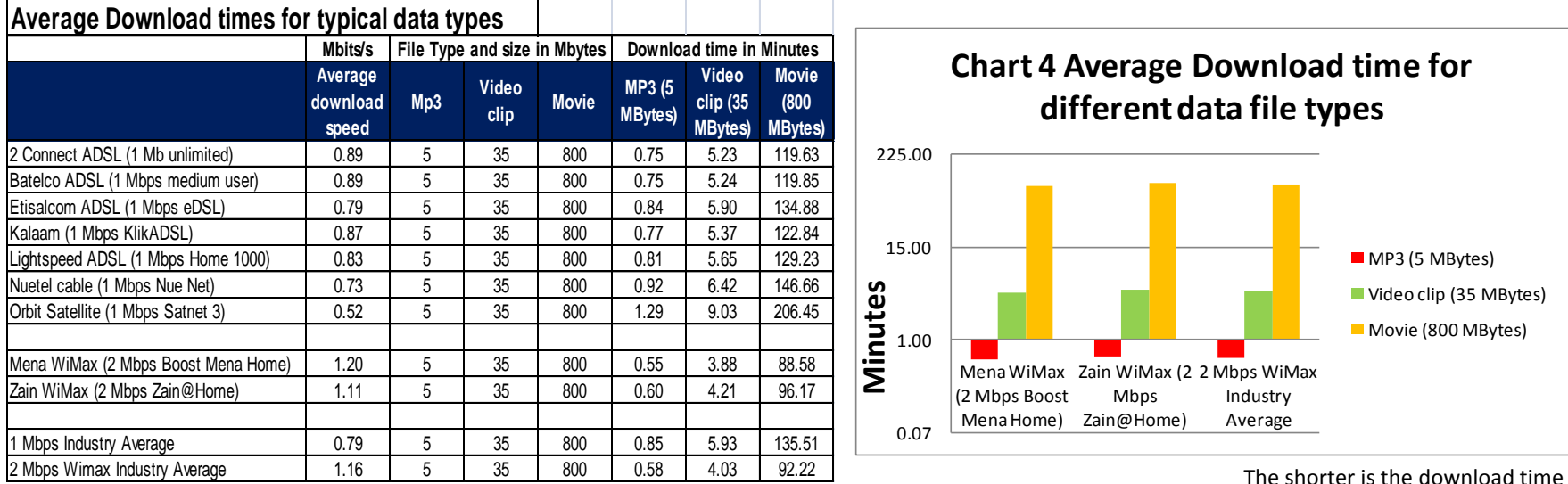

the better is the performance

## **Chart 3 Average download time for different data file types**

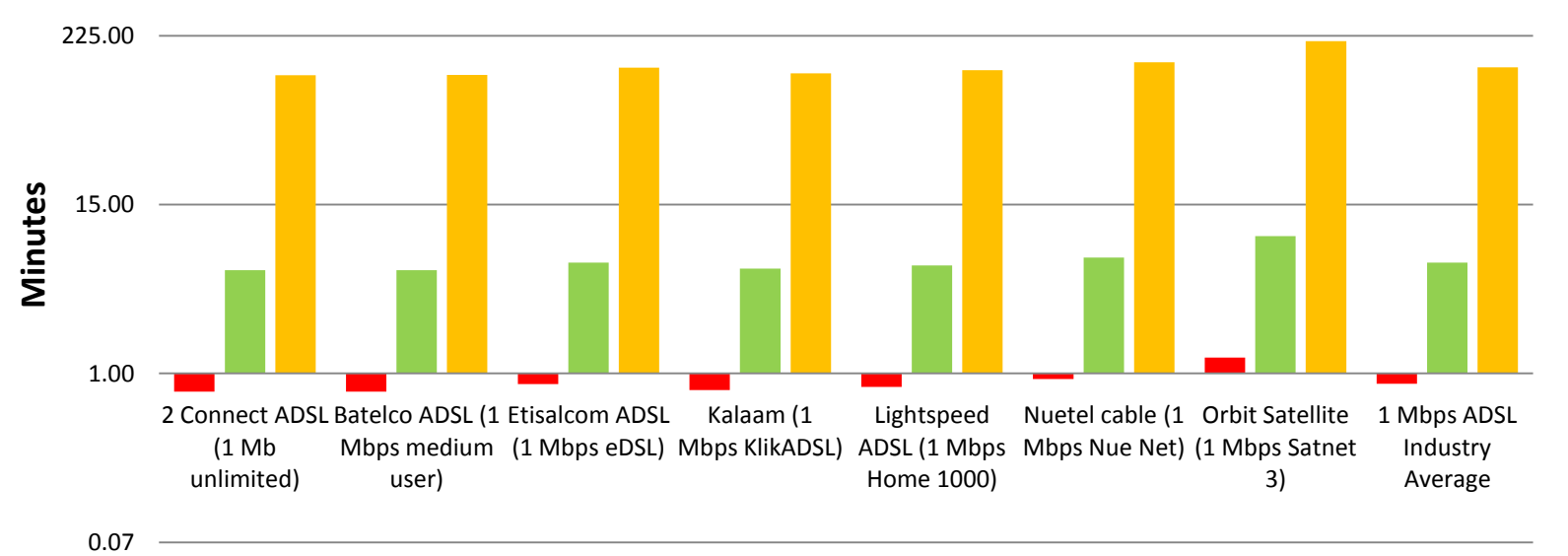

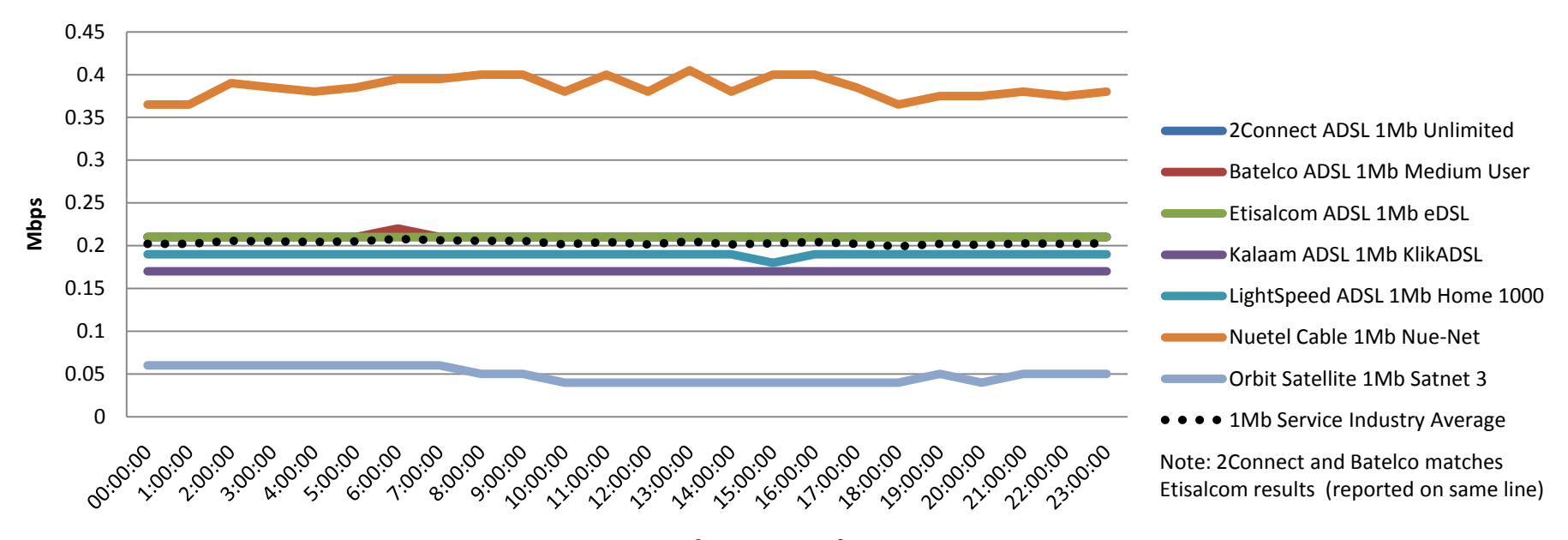

**Chart 5 - TCP Upload Speed (average) 1 Mbps services**

### **Chart 6 TCP Upload Speed (average) 2Mbps WiMax services**

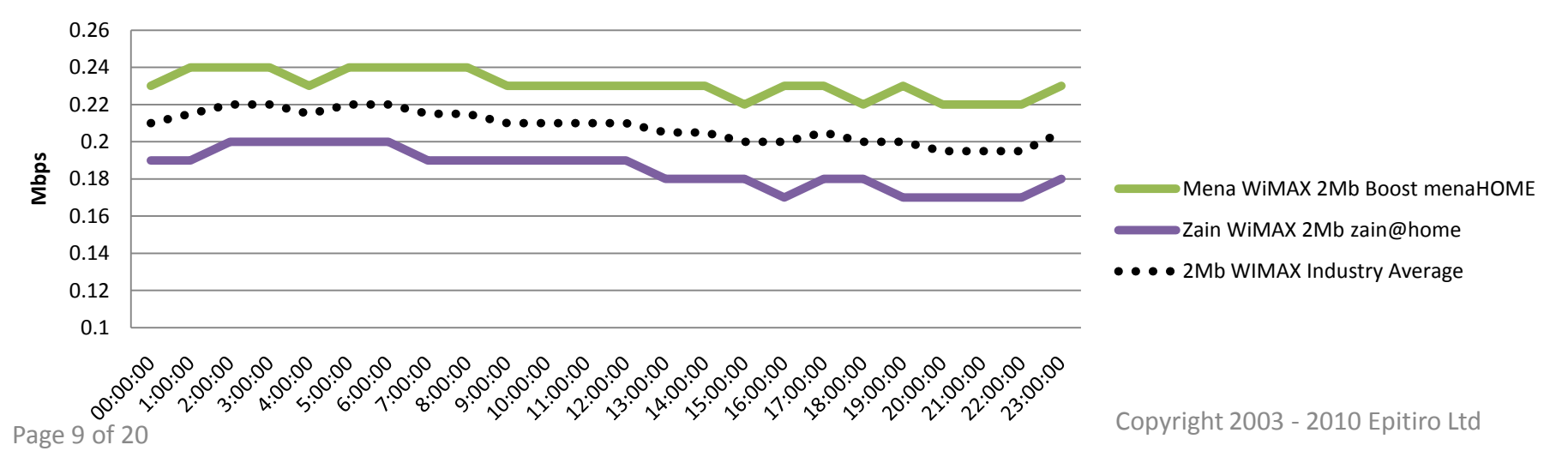

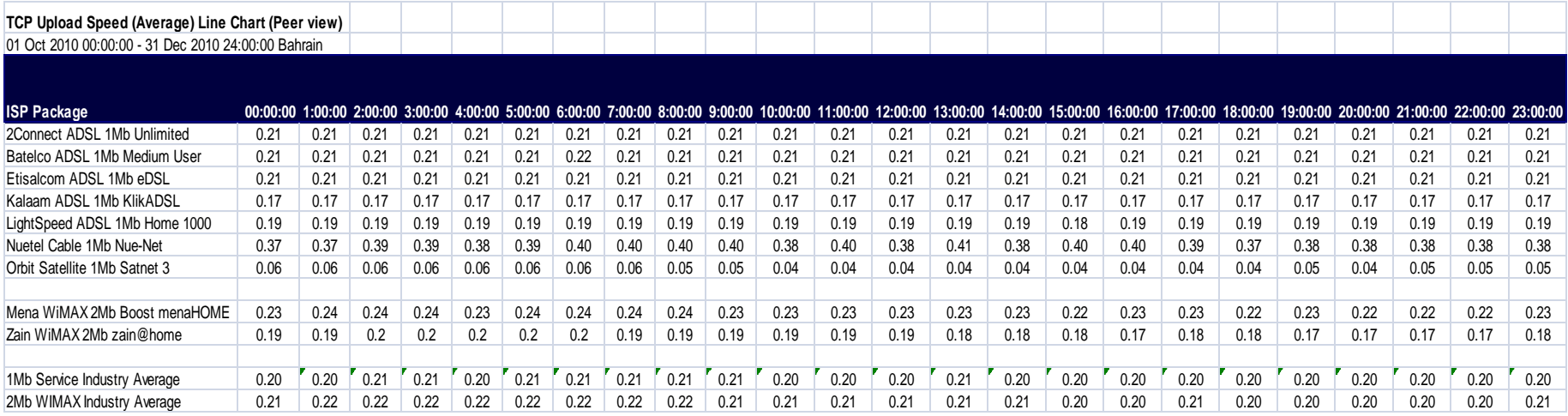

#### **TCP upload measurements** (Mbits/s)

TCP (Transfer Control Protocol) throughput tests measuring upload speeds are conducted at a raw socket level (a socket that allows access to the underlying transport provider (ISP) that is supported by protocols such as IPv4 and IPv6) in order to test the full capacity of the connection. The probe is configured to initiate multiple TCP sessions and simultaneously use all of the open sessions for the transmission of data. This effectively "floods" the connection and reports the throughput capacity of the line.

The test is conducted using a server endpoint running proprietary software that is hosted in a well peered data centre. Whilst the port through which the test is typically conducted is configurable, it is normal for port 80 to be used since this minimizes the possibility of the traffic being managed or throttled during the test by an ISP. Once the session has been initiated standard data files are transmitted from the probe to the endpoint server and measurements taken of the upload throughput of the connection. The test probe measures the time taken to transfer data and the volume of data transferred in a specific time. From these measurements the TCP upload speeds can be derived.

For the sake of comparison the graphs showing TCP upload speeds have been separated out the 1 Mbps (Chart 5) and 2 Mbps (Chart 6) connections. Also for ease of comprehension graphs depicted the average time it would take to download typical data file types have been created (Charts 7 and 8).

The higher is the upload speed the better is the performance.

![](_page_10_Figure_1.jpeg)

![](_page_10_Figure_2.jpeg)

![](_page_11_Figure_1.jpeg)

![](_page_11_Figure_2.jpeg)

**Chart 10 - HTTP Download Speed (average) (Cached) 2 Mbps WiMax** 

**services**

![](_page_11_Figure_5.jpeg)

![](_page_12_Picture_670.jpeg)

#### **HTTP Measurements** (Download Speed - Cache) (Kbytes/s)

The HTTP (HyperText Transfer Protocol) test makes a request to a specified URL (Uniform Resource Locator) and records the time taken and the amount of data downloaded, from which the speed of the download is derived. Depending on the configuration of the test, test probe is also able to download the embedded content (e.g. images on a web page) in any HTML (HyperText Markup Language) that results from the HTTP request.

Any additional content downloaded is reflected in the captured timings and size of data downloaded. Additionally, the HTTP test can be configured to run in one of two modes of operation: cached and non-cached. When the test downloads from the specified URL in "cached<sub>6</sub>" mode, the speed of the download could be impacted by any caching mechanisms implemented by the network provider.

The higher is the download speed the better is the performance.

![](_page_13_Figure_1.jpeg)

![](_page_13_Figure_2.jpeg)

## **Chart 12 - HTTP Download Speed (average) (Non Cached) 2 Mbps WiMax services**

![](_page_13_Figure_4.jpeg)

Page 14 of 20 Copyright 2003 - 2010 Epitiro Ltd

![](_page_14_Picture_671.jpeg)

#### **HTTP Measurements** (Download Speed - Non Cache) (Kbytes/s)

The HTTP (HyperText Transfer Protocol) test makes a request to a specified URL (Uniform Resource Locator) and records the time taken and the amount of data downloaded, from which the speed of the download is derived. Depending on the configuration of the test, test probe is also able to download the embedded content (e.g. images on a web page) in any HTML (HyperText Markup Language) that results from the HTTP request.

Any additional content downloaded is reflected in the captured timings and size of data downloaded. Additionally, the HTTP test can be configured to run in one of two modes of operation: cached and non-cached. When the test downloads from the specified URL in ""non-cached" mode a random query parameter is appended to the end of the URL, which will result in the request bypassing any caches present in the network, and the request will be serviced by the web server specified in the URL as opposed to any cache.

The higher is the download speed the better is the performance.

![](_page_15_Figure_1.jpeg)

### **Chart 13 - DNS Time (1 Mbps services)**

## **Chart 14 - DNS Time (2 Mbps WiMax services)**

![](_page_15_Figure_4.jpeg)

![](_page_16_Picture_556.jpeg)

#### **DNSTime** (Domain Name System) (Milliseconds)

The DNS test records the time taken (in milliseconds) to resolve a fully qualified domain name to a corresponding IP address. The DNS servers used for the query are the DNS servers (primary and secondary) dynamically assigned by the service provider when the network connection is initiated. Alternatively a specific DNS server can be configured for use during DNS tests. The test probe disables the Windows DNS Client Service responsible for caching the results of DNS requests so that the DNS query is performed on the DNS servers, and not returned from any local cache.

The shorter the DNS resolution time is the better is the performance.

![](_page_17_Figure_1.jpeg)

### **Chart 15 Ping Time (1 Mbps services)**

![](_page_18_Picture_547.jpeg)

#### **Ping Time** (Latency) (Milliseconds)

The Ping test measures network latency by sending an ICMP (Internet Control Message Protocol) echo request to the specified server. The time recorded by test probe is the total round trip time (in milliseconds) from the request to the echo response being received from the server. The measurements reported are the average time for tests to servers located in Bahrain, Europe and the USA.

The shorter the Latency is the better is the performance.

End of document